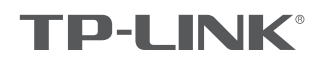

## 快速安装指南

无线面板式AP

物品清单:

- 一台无线面板式AP
- 两颗螺钉
- 一张AP安装记录标贴
- 一张保修卡
- 一本快速安装指南
- 一张有毒有害物质含量声明

声明

Copyright © 2015 普联技术有限公司版权所有,保留所有权利

未经普联技术有限公司明确书面许可,任何单位或个人不得擅自仿制、复制、誊抄或转译本手册部分或全部内容,且不得以营利为目的进 行任何方式(电子、影印、录制等)的传播。

**T IP−L\_INIK**゙为普联技术有限公司注册商标。本手册提及的所有商标,由各自所有人拥有。本手册所提到的产品规格和资讯仅供参考,<br>如有内容更新,恕不另行通知。除非有特殊约定,本手册仅作为使用指导,所作陈述均不构成任何形式的担保。

技术支持热线 400–8863–400 公司网址 www.tp-link.com.cn<br>7103501649 REV1.0.1

# 警告

此为A级产品,在生活环境中,该产品可能会造成无线电干扰。在这种情况下,可能需要用户对干扰采取切实可行的措施。

## 产品介绍

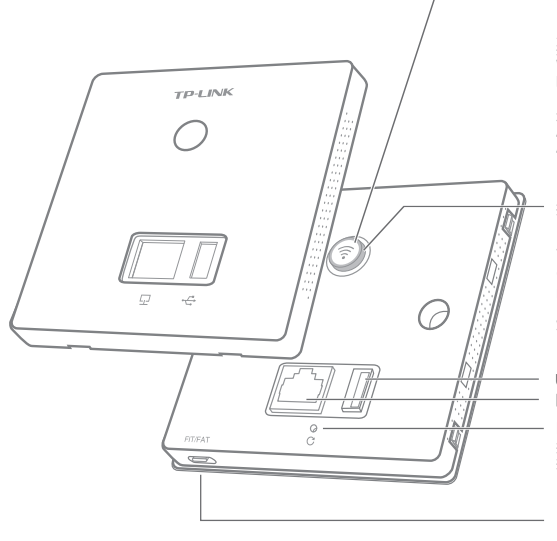

LED/Wi-Fi/Reset复用开关 ● LED/Wi-Fi<br>系统正常工作时,按下该开关,LED灯关闭;再次<br>按下,LED灯开启;FAT模式下,若启用该开关的<br>Wi-Fi控制功能,则按下该开关,LED和Wi-Fi同<br>时关闭;再次按下,LED和Wi-Fi同时开启。 ● Reset<br>通电状态下长按此开关持续5秒以上,FIT模式下<br>AP将自动恢复出厂设置并重启。<br>AP将自动恢复出厂设置并重启。

指示灯描述 ● 系統初始化<br>启动过程中常亮, 启动完成后闪烁2秒。<br>● 初始化之后<br>深宗:系统正常工作;<br>闪烁: FIT模式下AP未关联AC时,每隔2秒闪烁1<br>闪灭: 系统异常或断电或该开关被关闭。<br>熄灭: 系统异常或断电或该开关被关闭。

网线接口 断电重启按钮 按下断电,松开通电。<br>按下后松开按钮,AP完成断电重启。 USB接口(5V/1A)

FIT/FAT模式开关 用于切换AP工作模式。<br>FIT模式下,需通过TP-LINK无线控制器(AC)<br>管理AP;FAT模式下,可登录Web界面单独管<br>理AP。<br>注:切换模式后,AP将自动重启。

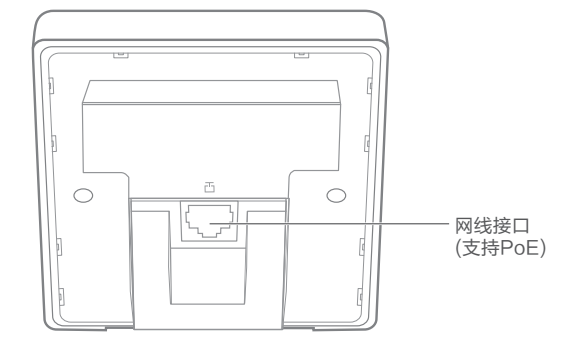

背面示意图

#### 安装步骤

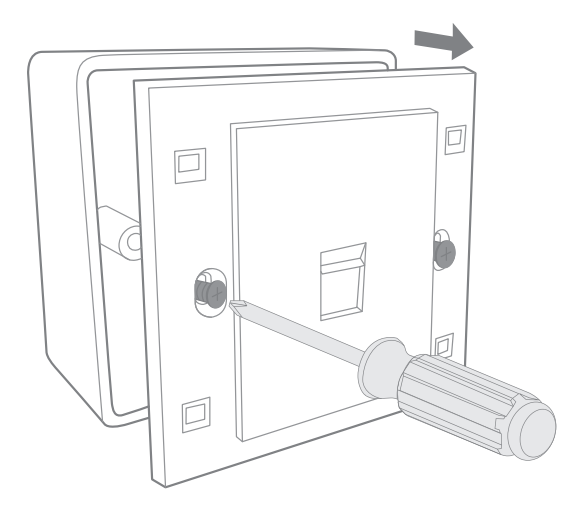

正面示意图

**\_1** 取下墙上的86型网络接线面板(若无盒盖,可忽略 ); 2 请将墙壁中的网线接上水晶头,并将其插入背面板相应接口;

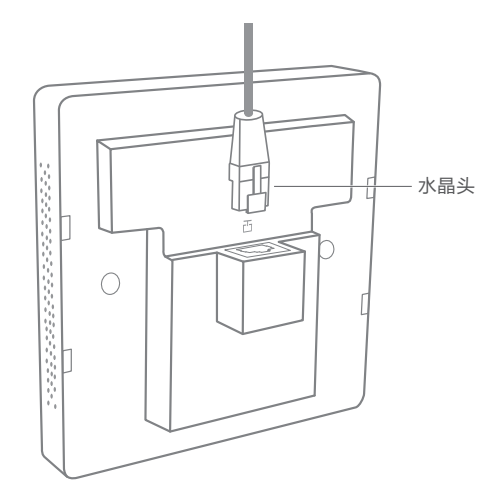

- 
- 

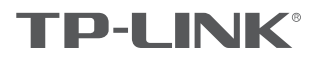

3 对准设备与暗盒上的螺丝孔,装入螺钉以固定,请勿将螺钉拧得过紧, 4 根据图示方向固定壳盖,完成安装。

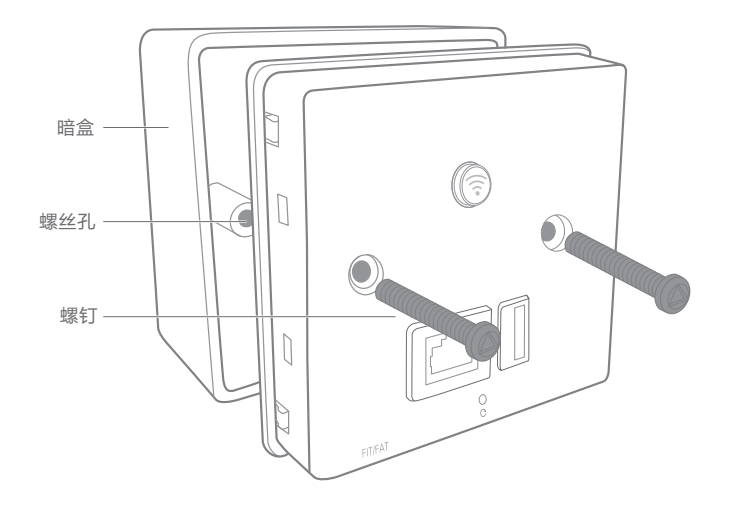

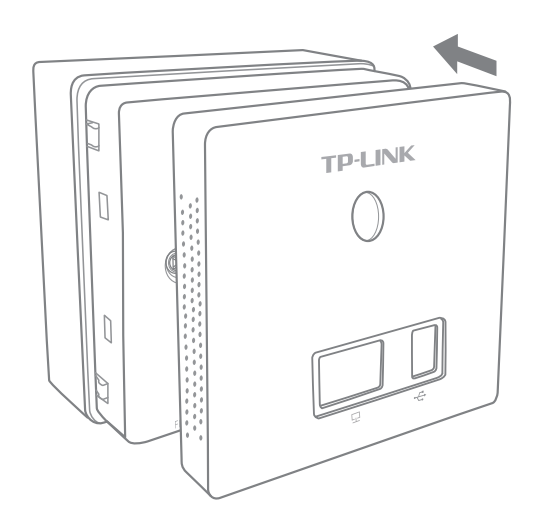

### FAT模式应用

1 把AP模式开关拨到FAT模式;

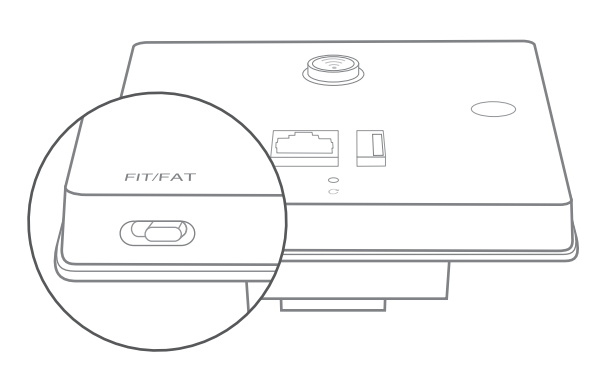

2 登录AP管理界面(首次登录需自定义用户名和密码)。

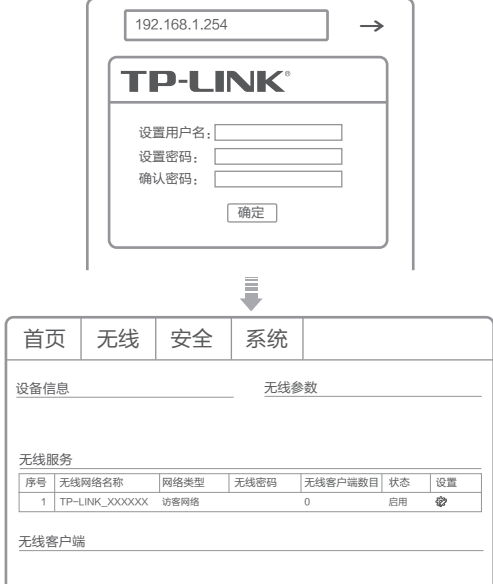

\*如需了解FAT AP模式功能配置详细说明,请参考产品用户手册。下载网址:http://service.tp-link.com.cn。

### FIT模式应用

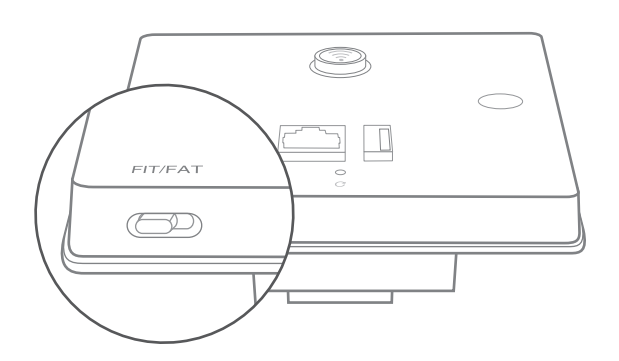

1 把AP模式开关拨到FIT模式; 2 登录AC管理界面,如需了解AC设备的登录和使用方法,请参考相应 AC产品说明书。

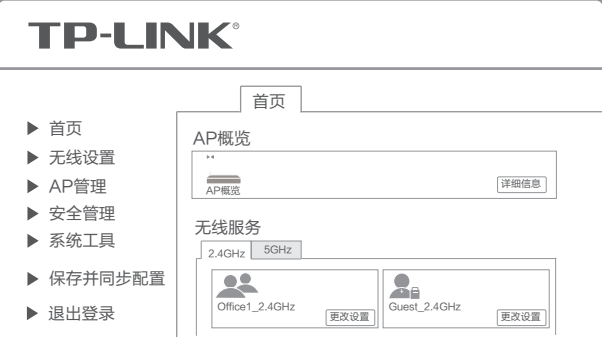